# PayCloud v1.21 - 06.11.18 Release

#### User Guide - Table of Contents

#### **Enhancements**

CE Payments - Auto Draft

**Mobile View** 

Payment Processor - PaySimple

<u>Users - Members - Payment History</u>

**Bug Fixes** 

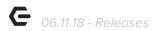

### **Enhancements**

# CE Payments - Auto Draft

 Enhanced experience with Auto Draft which has added the ability to sort and delete batches and added a warning prompt when changing payment processors.

<u>Use Cases</u>: Previously, Auto Draft Batches were organized by Member ID, and scheduled Batches were unable to be deleted. Now, added functionality organizes Members by their Member Number, Scheduled Batches can be deleted before the scheduled date, and a warning appears to notify Users that Auto Draft or Scheduled Payments will be deleted when switching Payment Processors.

Members in the Auto Draft Batch will be sorted by their member number.

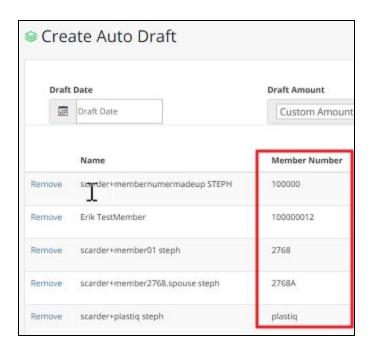

Users can now delete Batches that have not yet run, as seen below.

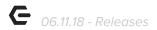

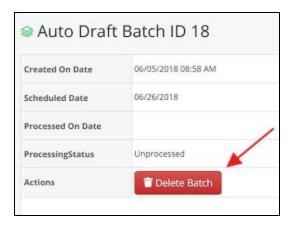

#### Mobile View

 Enhanced the Statement/Current Activity view to show more detail and externally show the Chit.

<u>Use Case</u>: Previously this feature would show the chit, and the details were always expanded, causing issues when viewing Current Activity or Statement View on Mobile. Now, Statement View and Current Activity show Amount, Sales Tax, and Service Charges as sub items when expanded, as well as a new link to the Chit/Receipt.

Service Charges will show as line items, as seen below.

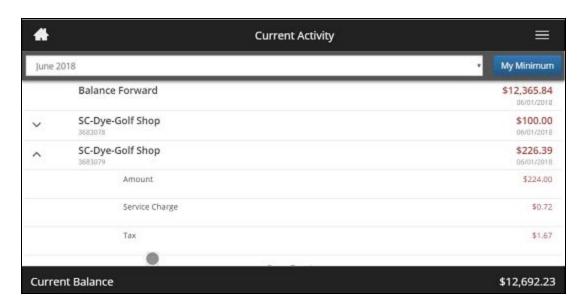

Added functionality allows for the User to click **Open Receipt**, to see full chit.

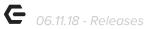

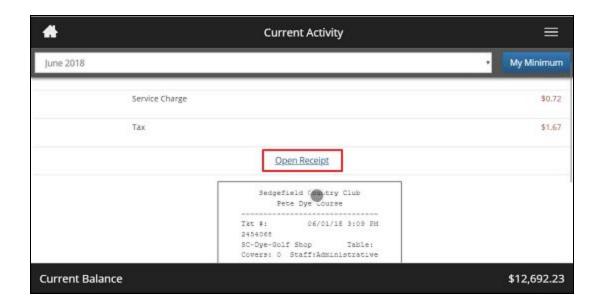

<u>Please Note:</u> If the Sales Tax and Service Charge line items do not exist for the transaction, it will show only the Chit when expanded.

 Enhanced forms so that when the keyboard shows we scroll so that the text box it represents is in view.

<u>Use Case</u>: Previously, when viewing forms on Mobile, the User would have to scroll back to their original place when the keyboard opened. Now, added functionality will automatically scroll to the appropriate text box when the Users keyboard opens.

## Payment Processor - PaySimple

 Added new functionality to setup integration with the PaySimple Payment Processor for current PayCloud Users and Office Users that currently work with PaySimple.

<u>Use Case</u>: Previously, Paycloud did not integrate with PaySimple as a Payment Processor. Now, added functionality allows for Paycloud to integrate with PaySimple to Enroll Accounts for ACH and Credit Card, Make One Time Payments, Make Scheduled One Time Payments, Make Scheduled Recurring Payments, and Check Status of orphaned transactions.

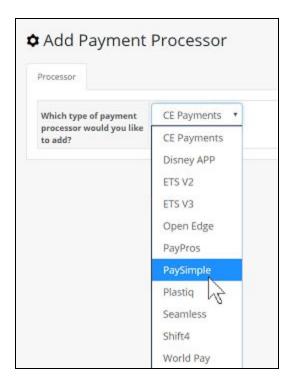

#### Users - Members - Payment History

 Added features to change sort order in Member's Payment History to show most recent payments first and increased maximum payments to show in the view from 250 to 5,000.

<u>Use Case:</u> Previously, the Member's Payment History was listed from oldest to newest transaction date and would only show the last 250 payments. Now, the view has been updated to show newest payments first, and allow Users to view up to 5,000 previous payments.

p.5

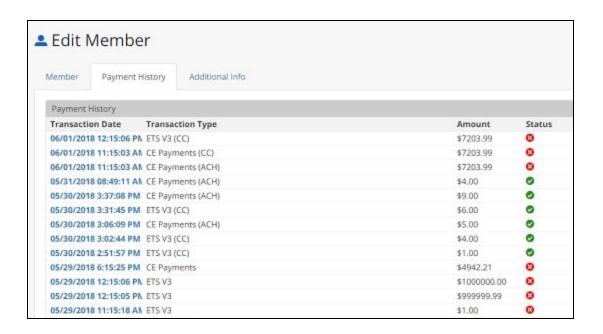

# **Bug Fixes**

- Fixed a bug that caused ListView grids to show duplicated results while searching.
- Fixed a bug that caused an error to display when deleting Custom Domain info from a club.
- Fixed a bug that would format dollar amounts entered into payment fields in scientific notation if it exceeded 21 digits (now all payment fields are limited to \$1,000,000).
- Fixed a bug preventing the 'Statement Purge' task from working when a club had their 'Keep Statements' option set to 'Keep All Statements'.
- Fixed a bug with the display of Gift cards that don't have descriptions.